# **COM API Manual**

**Describes the Component Object Model (COM) Application Program Interface (API) for each Phidget device.** 

# **How to use Phidgets**

Phidgets are an easy to use set of building blocks for low cost sensing and control from your PC. Using the Universal Serial Bus (USB) as the basis for all Phidgets, the complexity is managed behind this easy to use and robust Application Program Interface (API) library. The COM API library makes Phidgets very natural to use from Visual Basic. Phidgets have an interface very similar to the GUI widgets that you are used to programming with.

# **Installing the Library**

To access the Phidget software components, you must first install the library on your computer:

- To install the library go to www.Phidgets.com >> Dowloads >> Release
- Select the PHIDGET msi file.

A dialog box will appear, asking if you would like to open the file or save it to your computer. You can do either, but if you are unsure just select Open and follow the instructions.

Now, to use Phidgets from Visual Basic open Project menu >> References, select Phidget Library, plug in your hardware, and you are ready to go!

# **Basic Example**

This is a very simple example.

```
' This code shows just how easy it is to connect to a PhidgetServo 
' and change the position of a servo motor 
' In Visual Basic open a blank form and use this code to connect to 
' the PhidgetServo 
Dim WithEvents Servo As PhidgetServo 
Private Sub Form_Load() \blacksquare<br>Set Servo = New PhidgetServo \blacksquare 'Define the variable "Servo" as a
    Set Servo = New PhidgetServo
PhidgetServo
     Call Servo.Open(True) 'Connect to the PhidgetServo and lock 
access to it
     If (Servo.IsAttached = True) Then 'Check to see that a PhidgetServo was found
          Servo.MotorPosition(0) = 90 'This is where the angle of the Servo is set
```

```
 MsgBox "Success!" 
     Else 
          MsgBox "We were not able to find a PhidgetServo" 
                                                 'When no PhidgetServo is found
End If<br>End Sub
                                                'That's all
```
# **Software common to each device**

The following software is common to all Phidget components:

# **PhidgetManager**

PhidgetManager will notify an application when new Phidget devices have been plugged into the computer, and when they disappear. A reference to an IPhidget component suitable for that device will be passed back to the application, allowing the programmer to find out what kind of device was attached. This is useful if you just want to know which Phidgets are attached to your system, but even more useful if you need your program to wait for a specific device to be plugged in after the program is running.

### **IPhidget**

The IPhidget is the generalized Phidget instance that is returned by the PhidgetManager. Its type can be queried, and the programmer can then assign it to a particular Phidget objects that can be used to control the device in an appropriate way.

# **Properties**

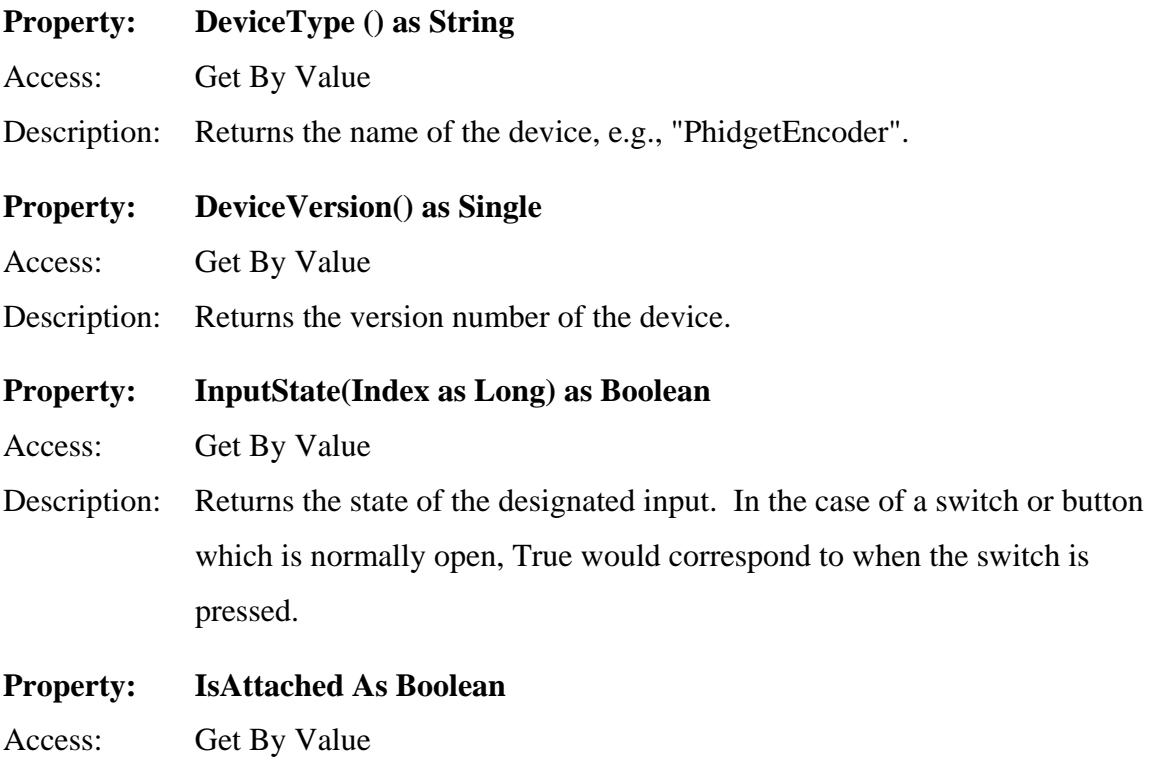

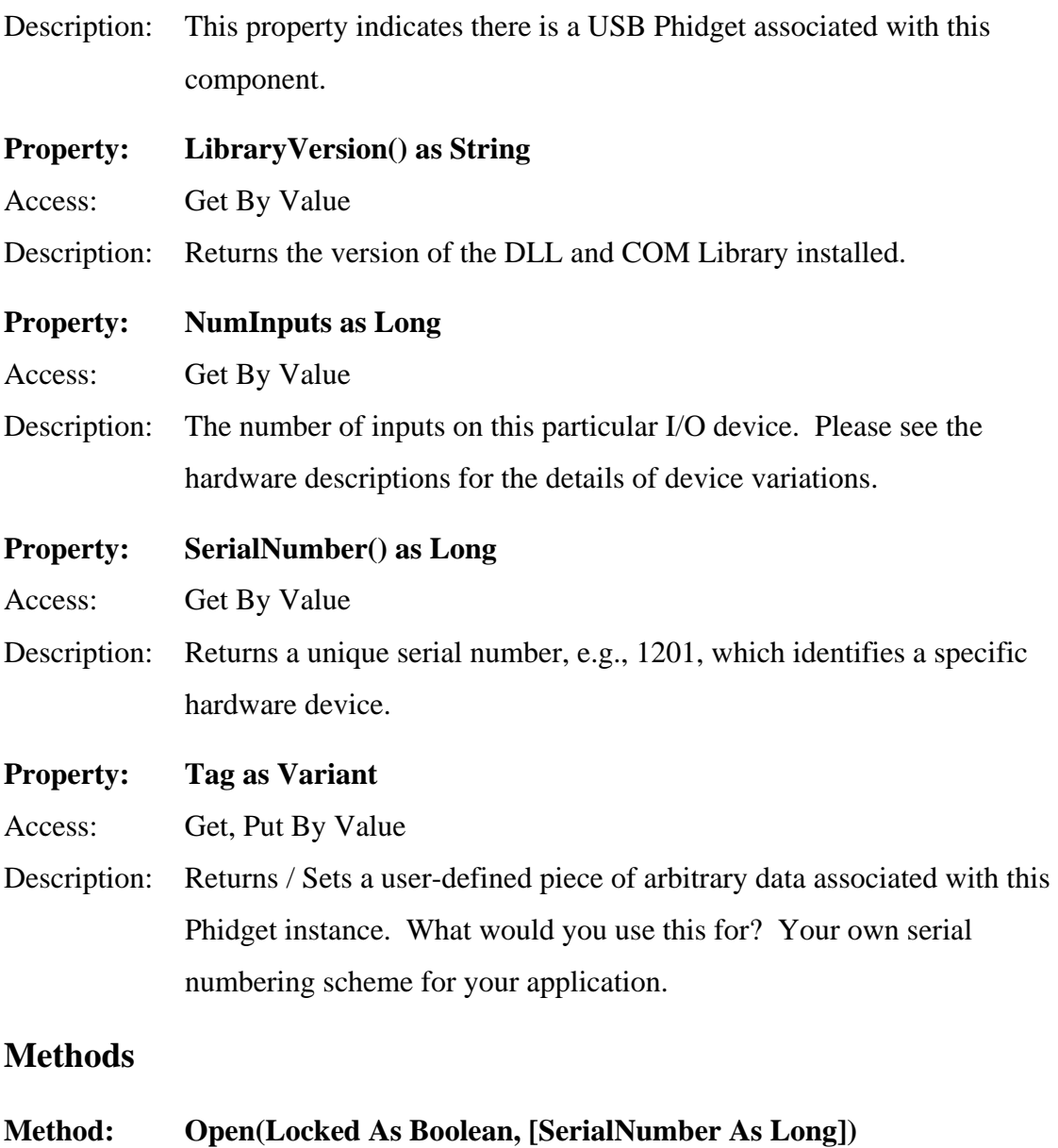

Description: Open can be called to connect to a specific device without using the PhidgetManager. The Locked parameter, if true, will attempt to open the device exclusively - the Phidget will not be accessible to other applications. The optional SerialNumber parameter allows you to open a unique Phidget, if you know its serial number.

#### **Events**

**Event: OnDetach()** 

Description: Occurs when the Phidget is detached from the bus. This allows the application to adapt to the loss of the physical device.

#### **Event: OnError(ByRef Description as BSTR, ByVal SCODE as Long)**

Description: Occurs when the Phidget Manager is unable to communicate with the Phidget. This error is used when a call fails unexpectedly, typically when a device is detached but the OnDetach event has not yet been fired. SCODE can take the following values:

#### **SCODE Error Description**

- 100 Device is not being maintained by the Phidget Manager. This error will occur after the USB Phidget has been detached and the API continues to send commands. Not Serious.
- 101 Attempt to write to the Phidget failed. This error can occur after the USB Phidget is detached and before the Phidget Manager has noticed. It is not unusual to get several of these errors when a device is detached.
- 102 Attempt to read the Phidget failed. This error can occur when the device is read after it is detached but before the Phidget Manager noticed. It is not unusual to get several of these errors when a device is detached.
- 111 Unknown Phidget COM Class.
- 112 Error Changing Phidget Interface.
- 113 Unable To Open New Phidget.
- 114 Unexpected Error: Unknown Phidget Detaching.

**Event: OnInputChange(ByVal Index as Long, ByVal NewState as Boolean)**  Description: This event is triggered when the input's state is changed. The number of the particular input is returned, as well as the state of the input: True is On, False is Off. In the case of a switch (button) implementation, True would correspond to when the switch is pressed.

# **Specific devices**

Each Phidget component is described along with its API.

# **PhidgetEncoder**

The PhidgetEncoder is a component that provides a high-level programmer interface to control a PhidgetEncoder device connected through a USB port. With this component, the programmer can:

- Detect changes in position of incremental and absolute encoders.
- Easily track the changes with respect to time.

A reference to the actual device can obtained be through the PhidgetManager, or with the Open method on the software component.

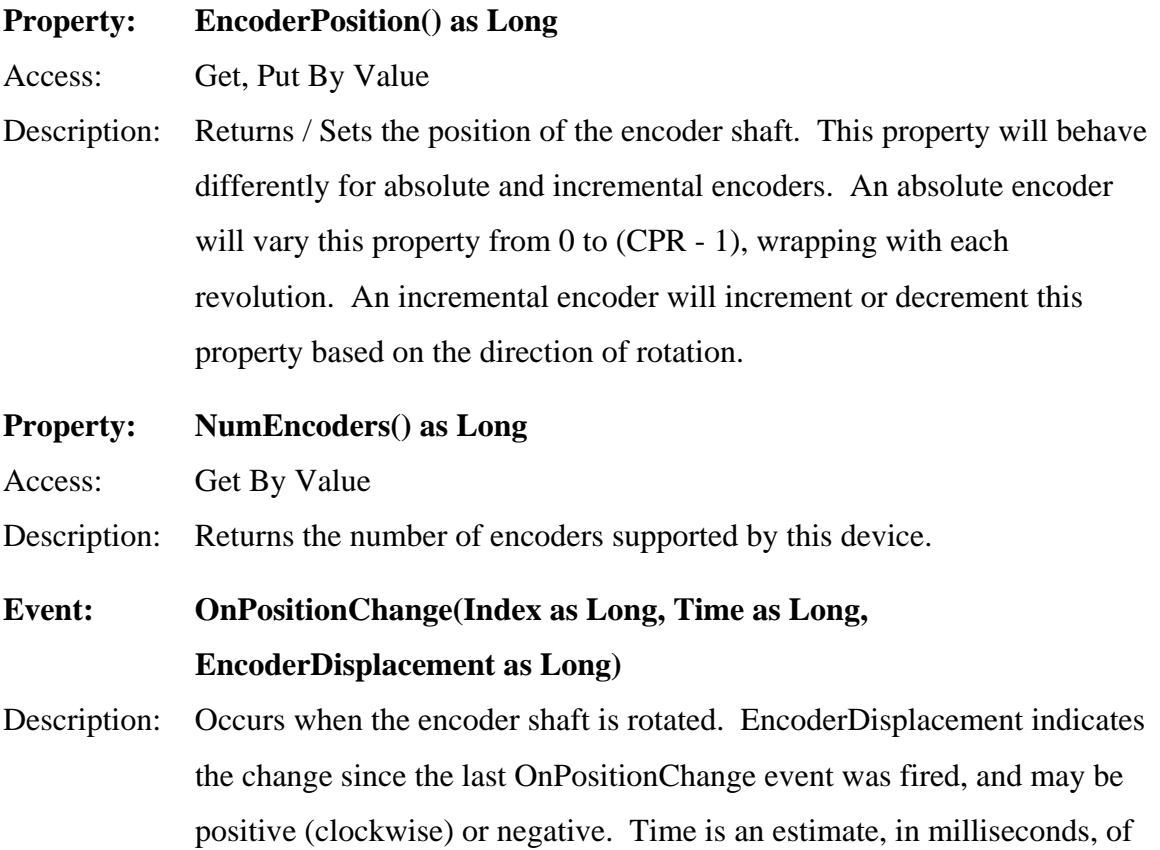

the time since the last event was fired. EncoderDisplacement and Time may be used to calculate a rough estimate of velocity.

# **PhidgetInterfaceKit**

The PhidgetInterfaceKit is a component that provides a high-level programmer interface to control a PhidgetInterfaceKit device connected through a USB port. With this component, the programmer can:

- Turn particular outputs on and off.
- Get notified of changes of state of the inputs as events.
- Configure events to fire when the analog inputs change.

The PhidgetInterfaceKit devices provide a combination of

- Digital outputs.
- Digital inputs.
- Analog inputs.

A reference to the actual device can be obtained through the PhidgetManager, or with the Open method on the software component.

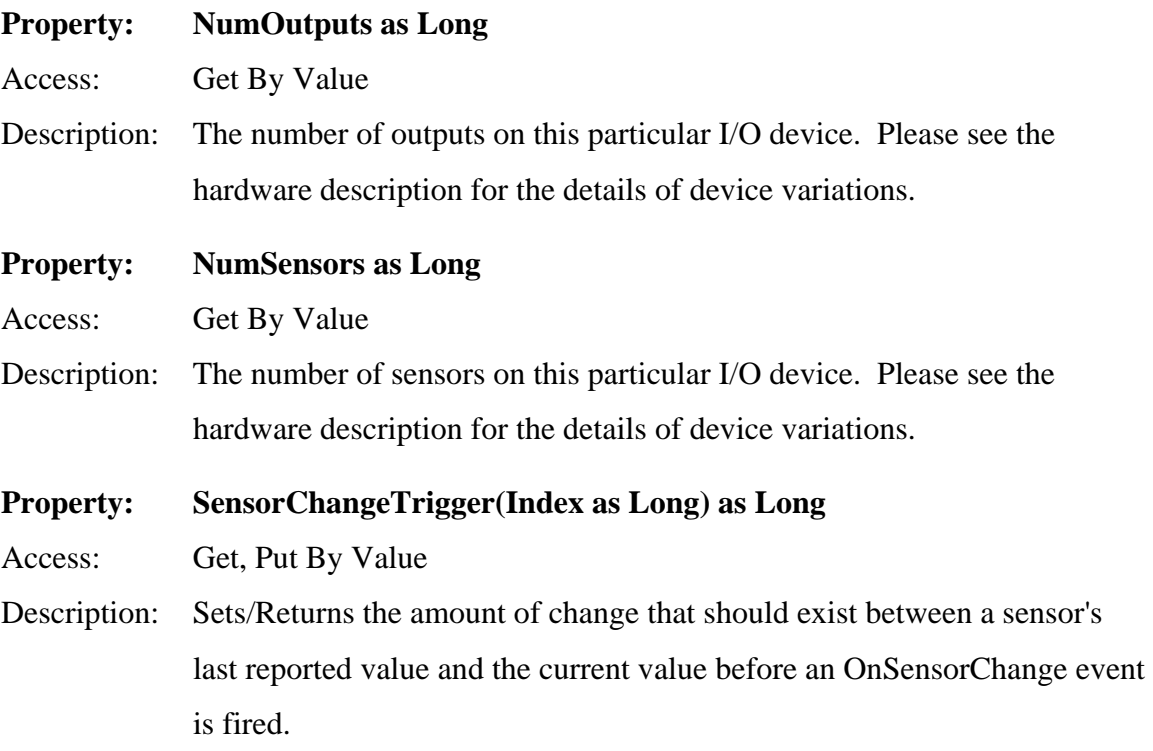

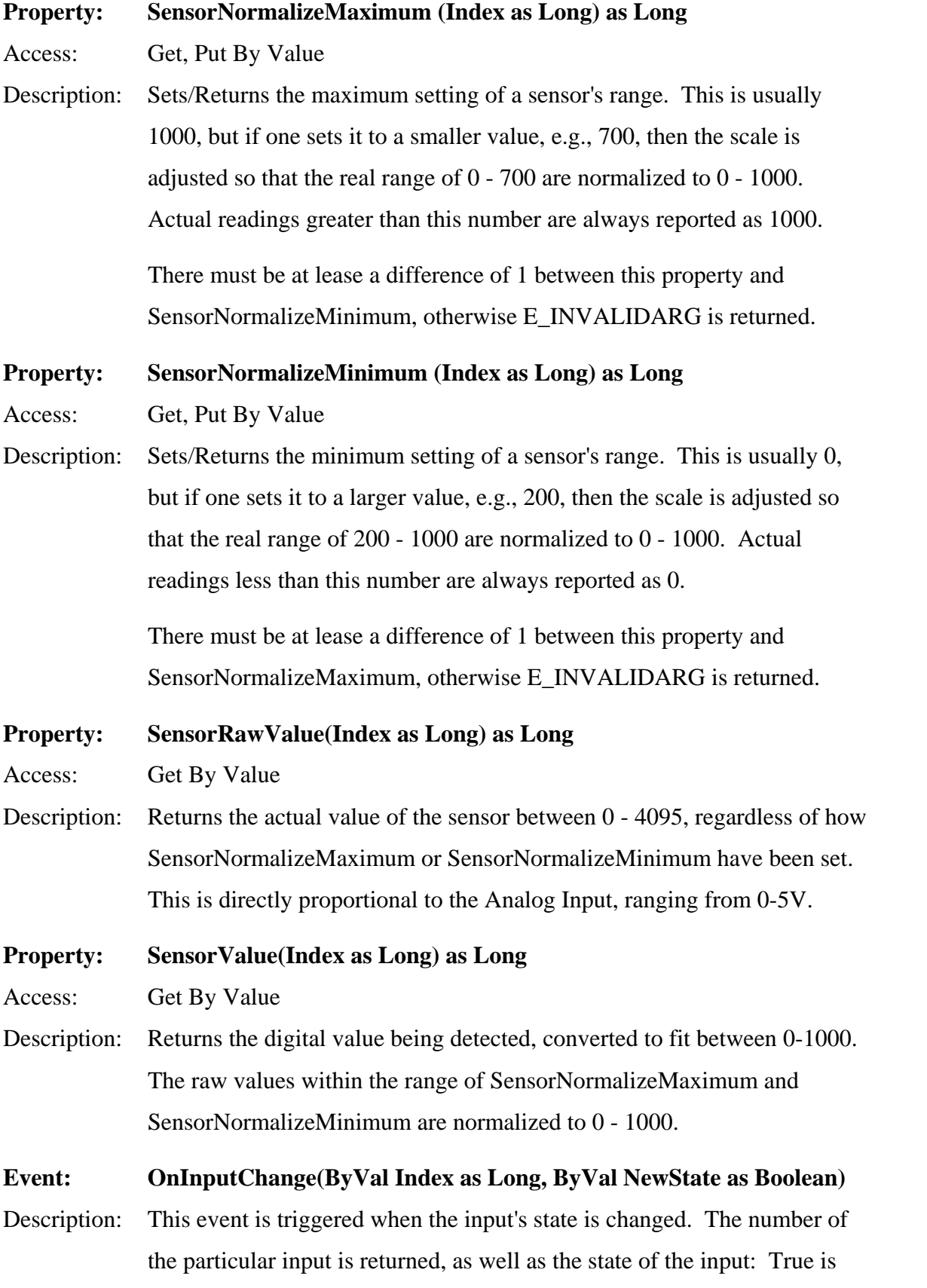

On, False is Off. In the case of a switch (button) implementation, True would correspond to when the switch is pressed.

**Event: OnOutputChange(ByVal Index as Long, ByVal NewState as Boolean)**  Description: This event is triggered when the output state is changed. The number of the particular output is returned, as well as the state of the output: True is On, False is Off. In the case of an LED implementation, True would correspond to the LED being turned on.

**Event: OnSensorChange(ByVal Index as Long, ByVal SensorValue as Long)** 

Description: This event is triggered when the sensor's value is changed from the last reading by plus or minus the SensorChangeTrigger value. The number of the particular sensor is returned, as well as the sensor's value. By default, this value is a number between 0 and 1000. However, different sensors may return values within a subset of that range, i.e., there is no guarantee that the minimum or maximum value returned by a sensor is 0 or 1000.

### **PhidgetServo**

The PhidgetServo is a component that provides a high-level programmer interface to control a PhidgetServo device connected through a USB port. With this component, the programmer can:

• Set the desired position for a servo motor, ranging from 0 to 180 degrees.

A reference to the actual device can obtained through the PhidgetManager, or with the Open method on the software component.

In addition to the common software described above, the following interfaces are specific to this device:

#### **Property: MotorPosition(Index as Long) as Single**

Access: Get, Put By Value

Description: Sets/Returns the desired servo motor position for a particular servo motor. This value may range from -23 to 231, corresponding to time width of the control pulse, the angle that the Servo motor moves to depends on the characteristic of individual motors. MotorPosition will return E\_INVALIDARG if the value is not between -23 and 231 or if the index is not a valid servo. Note that motor position requests are not cumulative. That is, let us say the current actual motor position is 0 and you do the following:

> Servo.MotorPosition $(1) = 180$ Servo.MotorPostion $(1) = 0$

 The motor will not rotate all the way to 180 before returning back to 0. Rather, it will likely just begin rotating based on the first call, but will immediately return to 0 from its current position when it gets the second call. All you would see (perhaps) is a very slight twitch. If you wanted a cascading effect, you would likely have to use a timer to guarantee that the previous rotation was completed.

#### **Property: NumMotors () as Long**

Access: Get By Value

Description: The maximum number of motors on this particular Phidget device. Please see the hardware description for the details of device variations.

> Note that there is no way of programmatically determining how many motors are actually plugged into the hardware.

#### **Event: OnPositionChanged(Index as Long, Position as Long)**

Description: Occurs when the servo motor is changing its position.

 Note that this event is raised as a side effect of programmatically setting the MotorPosition property, i.e., it is the final resting position requested. Thus it may not match the actual current position of the actual motor (e.g., because of cascading requests as described in the MotorPosition property, or because the motor is still turning).

# **PhidgetRFID**

The PhidgetRFID is a component that provides a high-level programmer interface to control a PhidgetRFID device connected through a USB port. With this component, the programmer can:

• Read Radio Frequency Identification tags.

Radio Frequency Identification or RFID, is a non-contact identification technology which uses a reader to read data stored on low cost tags. The particular instance of the technology we use stores a 40-bit number on the tag. Every tag that is purchased from Phidgets Inc. is guaranteed unique.

When a RFID tag is read, the component returns the unique number contained in the RFID tag.

A reference to the actual device can be obtained through the PhidgetManager, or with the Open method on the software component.

In addition to the common software described above, the following interfaces are specific to this device:

#### **Property: OutputState(Index as Long) as Boolean**

Access: Get, Put By Value

Description: Sets/Returns the state of the designated output to True or False. Depending on the type of output available, the specified output goes to a high value or completes a connection. Please see the hardware description for the details of device variations.

#### **Event: OnTag(Index As Long, TagNumber As String)**

Description: Occurs when a valid tag is read by a reader. Index indicates which reader recognized the tag. TagNumber is the unique ID read from the tag.

# **PhidgetTextLCD**

The PhidgetTextLCD is a component that provides a high-level programmer interface to control a PhidgetTextLCD device connected through a USB port. With this component, the programmer can:

• Display text on a PhidgetTextLCD module.

A reference to the actual device can obtained through the PhidgetManager, or with the Open method on the software component.

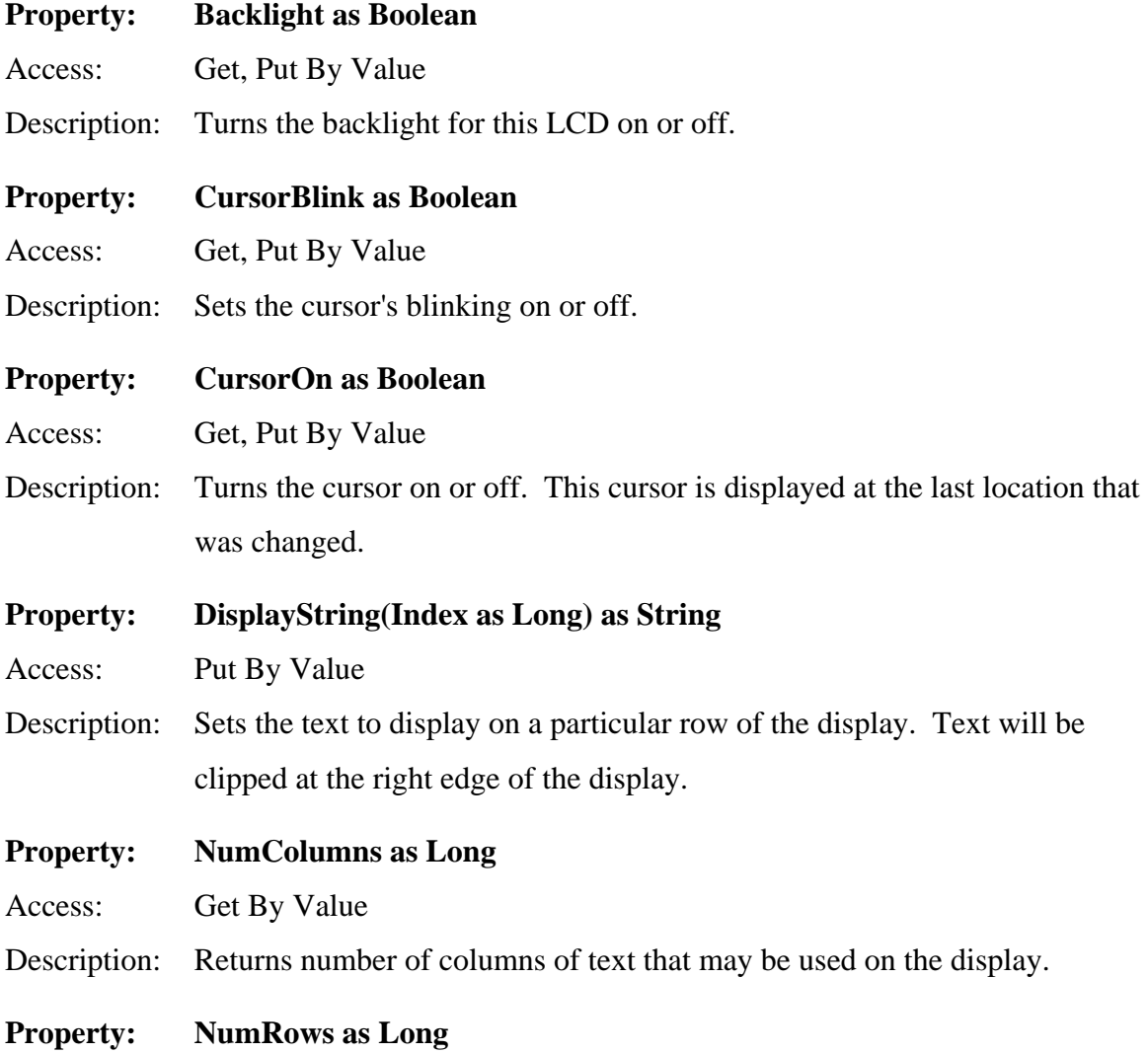

Access: Get By Value

Description: Returns number of rows of text that may be presented on the display.

# **PhidgetLED**

The PhidgetLED is a component that provides a high-level programmer interface to control a PhidgetLED device connected through a USB port. With this component, the programmer can:

• Control each led individually, On/Off and Brightness.

A reference to the actual device can be obtained through the PhidgetManager, or with the Open method on the software component.

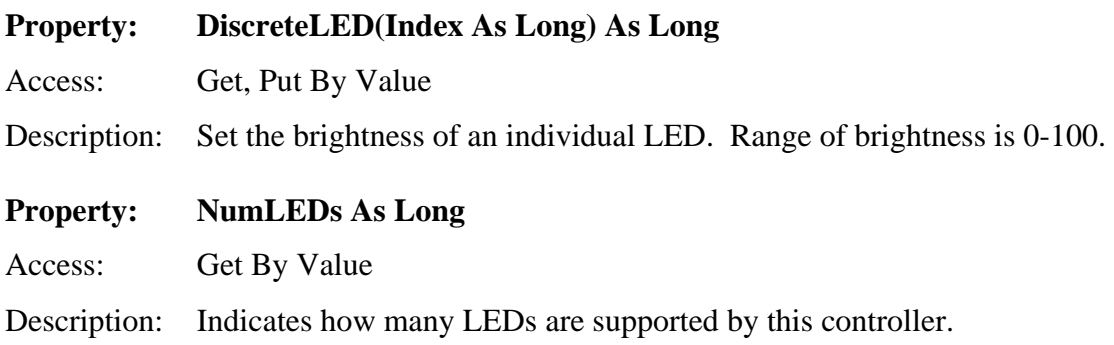

# **PhidgetTextLED**

The PhidgetTextLED is a component that provides a high-level programmer interface to control a PhidgetTextLED device connected through a USB port. With this component, the programmer can:

- Display text and numbers on segment type LED modules.
- Brightness can be controlled for the entire display.

In the case of 7-segment LED characters numbers are displayed easily and text can be displayed with some restrictions.

A reference to the actual device can be obtained through the PhidgetManager, or with the Open method on the software component.

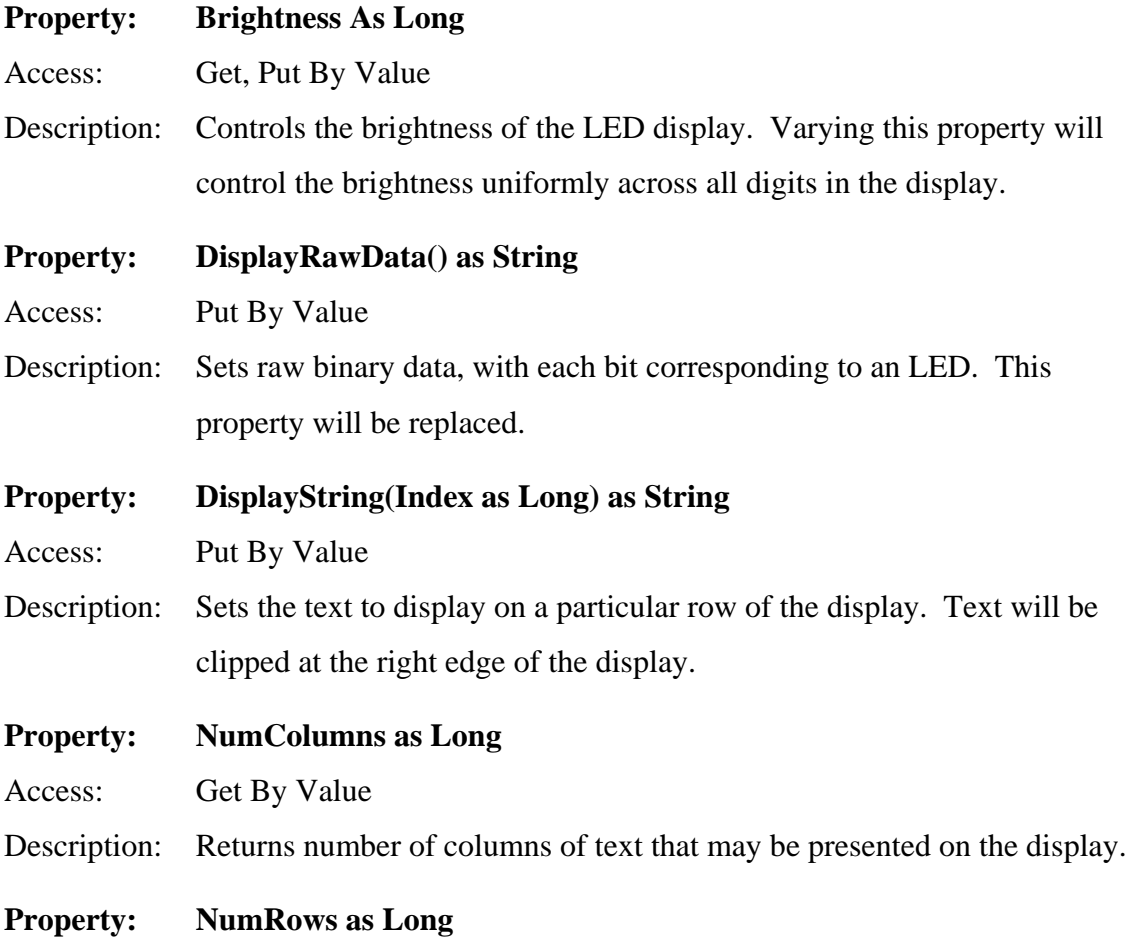

Access: Get By Value

Description: Returns number of rows of text that may be presented on the display.

# **PhidgetAccelerometer**

The PhidgetAccelerometer is a component that provides a high-level programmer interface to control a PhidgetAccelerometer device connected through a USB port. With this component, the programmer can:

- Measure  $+2$  times Gravity (9.8 m/s<sup>2</sup>) change per axis.
- Measure both dynamic acceleration (e.g., vibration) and static acceleration (e.g., gravity or tilt).

A reference to the actual device can be obtained through the PhidgetManager, or with the Open method on the software component.

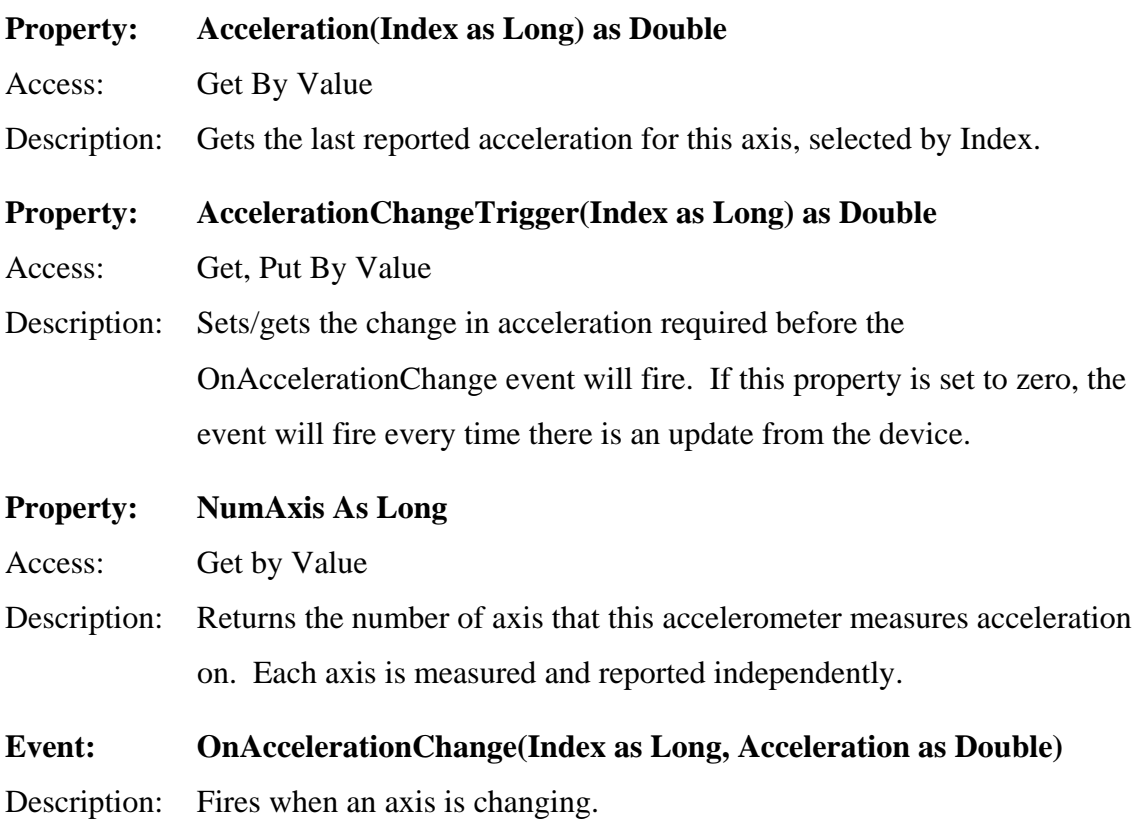

# **PhidgetWeightSensor**

The PhidgetWeightSensor is a component that provides a high-level programmer interface to control a PhidgetWeightSensor device connected through a USB port. With this component, the programmer can:

• Read the weight of an item or person on the weight scale.

A reference to the actual device can be obtained through the PhidgetManager, or with the Open method on the software component.

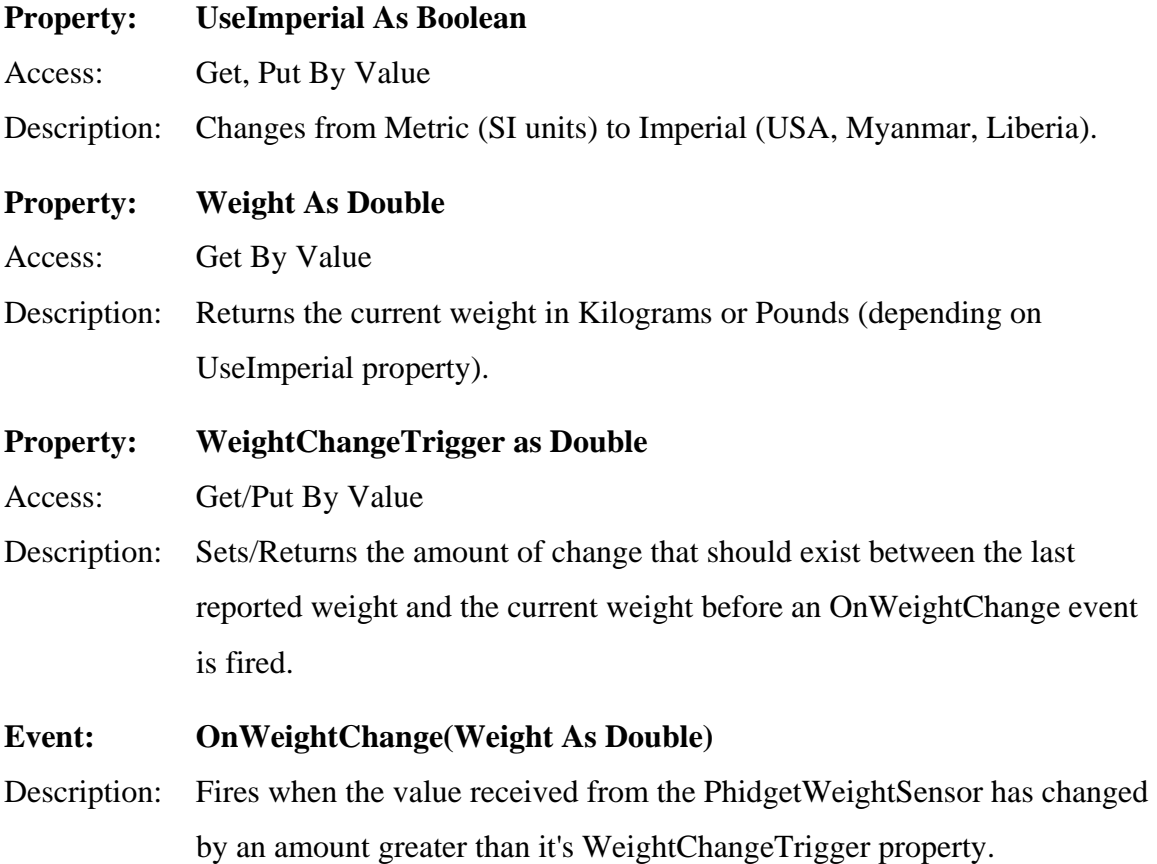

# **PhidgetTemperatureSensor**

The PhidgetTemperatureSensor is a component that provides a high-level programmer interface to control a PhidgetTemperatureSensor device connected through a USB port. With this component, the programmer can:

- Read the temperature of Thermocouple device.
- Read cold junction temperature.
- Get notification of temperature change.
- Use metric or imperial units.

A reference to the actual device can be obtained through the PhidgetManager, or with the Open method on the software component.

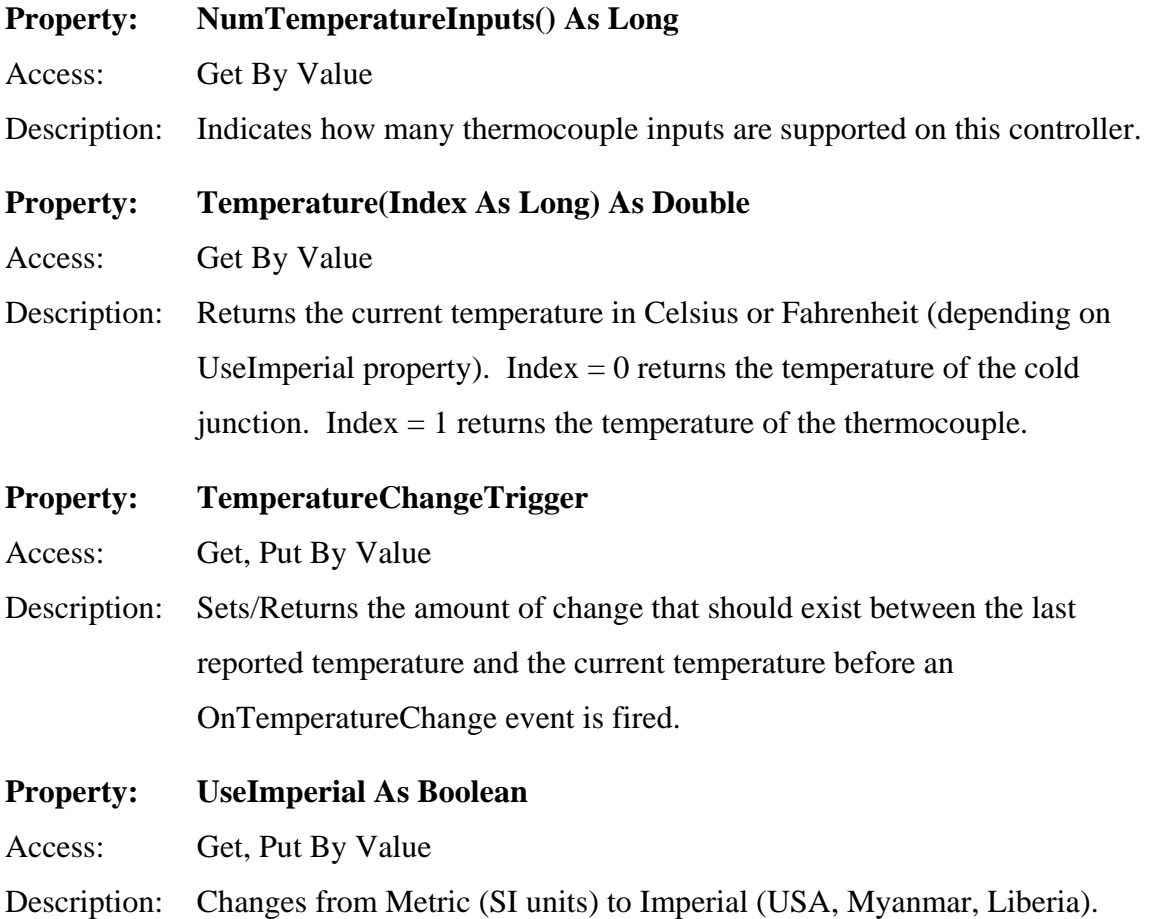

# **Event: OnTemperatureChange(Index As Long, Temperature As Double)**

Description: Fires when a temperature input has changed by an amount greater than its TemperatureChangeTrigger property.

# **PhidgetMotorControl**

The PhidgetMotorControl is a component that provides a high-level programmer interface to control a PhidgetMotorControl device connected through a USB port. With this component, the programmer can:

- Control direction, and start and stop DC motors.
- Control the velocity and acceleration of each DC motor.
- Read the limit switch.

A reference to the actual device can be obtained through the PhidgetManager, or with the Open method on the software component.

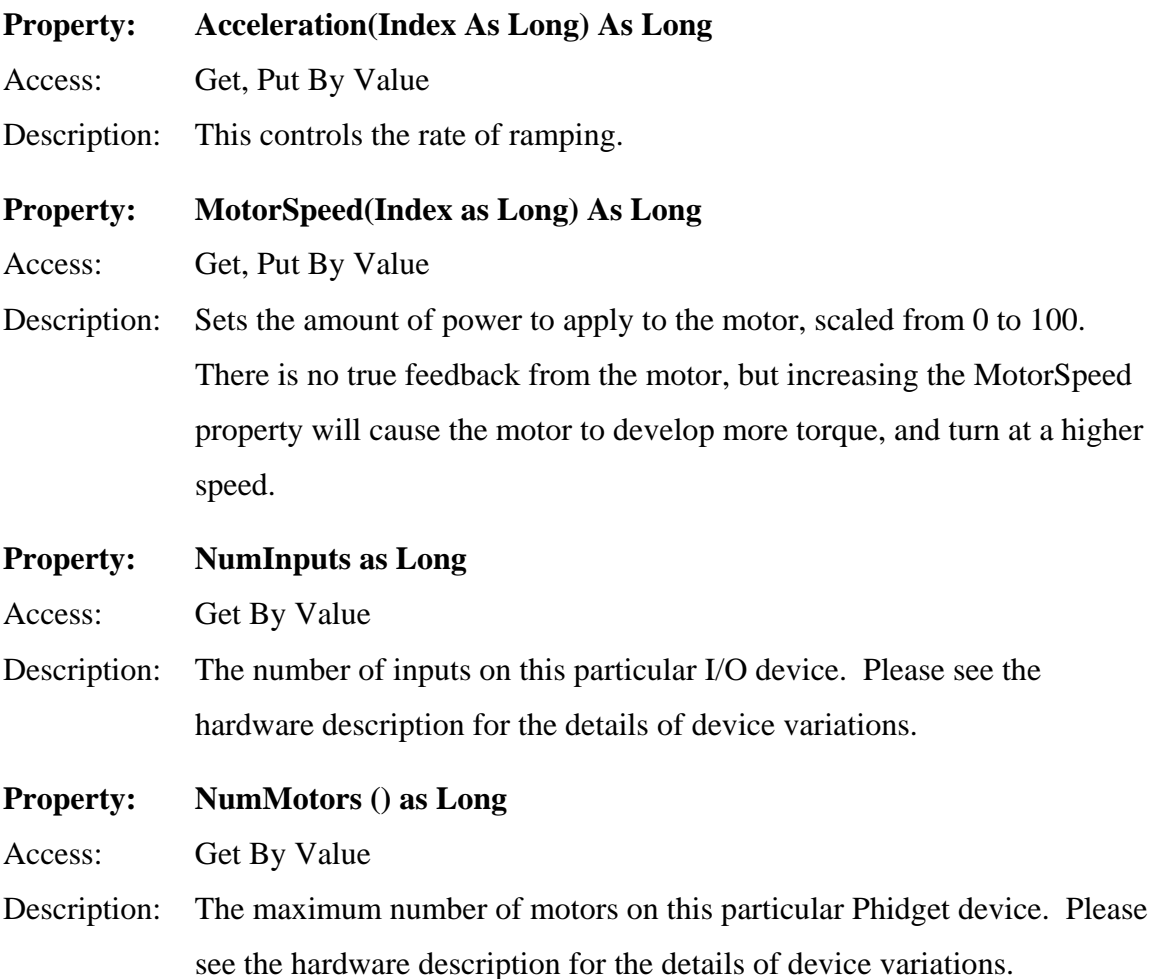

Note that there is no way of programmatically determining how many motors are actually plugged into the hardware.

#### **Event: OnInputChange(ByVal Index as Long, ByVal NewState as Boolean)**

Description: This event is triggered when the input's state is changed. The number of the particular input is returned, as well as the state of the input: True is On, False is Off. In the case of a switch (button) implementation, True would correspond to when the switch is pressed.

#### **Event: OnMotorChange(Index as Long, Speed as Long)**

Description: As the power being applied to the motor is ramped up or ramped down, this event will be fired periodically.

# **PhidgetStepper**

The PhidgetStepper is a component that provides a high-level programmer interface to control a PhidgetStepper device connected through a USB port. With this component, the programmer can:

- Set the desired position for stepper motors.
- Control the velocity and acceleration of each stepper motor.
- Track the predicted position of the stepper motor.

Stepper motors can be rotated continuously, moving in discrete steps.

A reference to the actual device can be obtained through the PhidgetManager, or with the Open method on the software component.

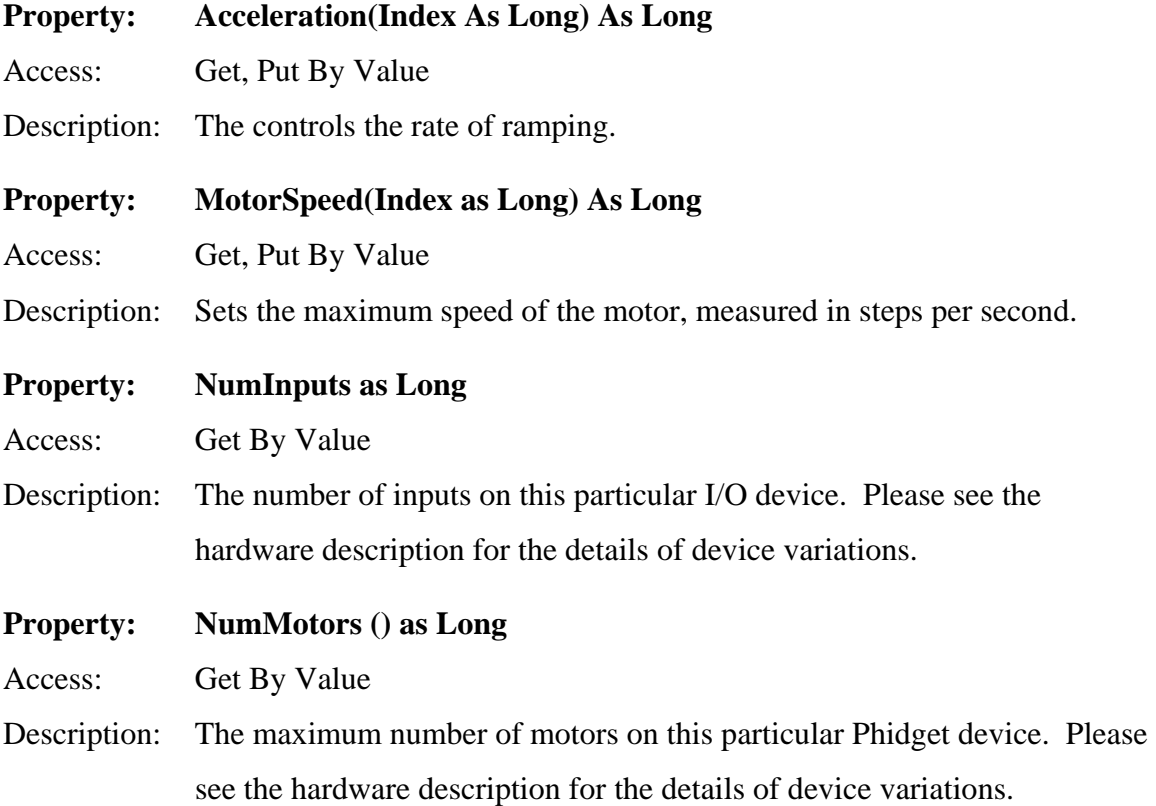

 Note that there is no way of programmatically determining how many motors are actually plugged into the hardware.

#### **Property: Torque(Index As Long) As Long**

Access: Get, Put By Value

Description: Measures the current being consumed by the motor. Setting this property changes the amount of current that will be applied. Higher settings will increase torque, and power consumption. Please note that MotorSpeed sets the ultimate speed of a stepper. Torque increases the ability of the motor to do work.

#### **Event: OnInputChange(ByVal Index as Long, ByVal NewState as Boolean)**

Description: This event is triggered when the input's state is changed. The number of the particular input is returned, as well as the state of the input: True is On, False is Off. In the case of a switch (button) implementation, True would correspond to when the switch is pressed.

#### **Event: OnPositionChange(Index As Long, Position As Double)**

Description: As the stepper moves, this event will fire periodically, with the new position.

# **PhidgetAdvancedServo — Under Revision**

The PhidgetAdvancedServo is a component that provides a high-level programmer interface to control a PhidgetAdvancedServo device connected through a USB port. With this component, the programmer can:

- Set the desired position for a servo motor, ranging from 0 to 180 degrees.
- Control the velocity and acceleration of each servo motor.
- Track the predicted position of the servo motor.

A reference to the actual device is obtained through the [PhidgetManager](http://www.phidgets.com/modules.php?op=modload&name=Sections&file=index&req=viewarticle&artid=3&page=1), after which the PhidgetAdvancedServo can be used to control the attached device until it is disconnected. After disconnection, the component will continue to function but with its IsAttached field set to false.

In addition to the common software described above, the following interfaces are specific to this device:

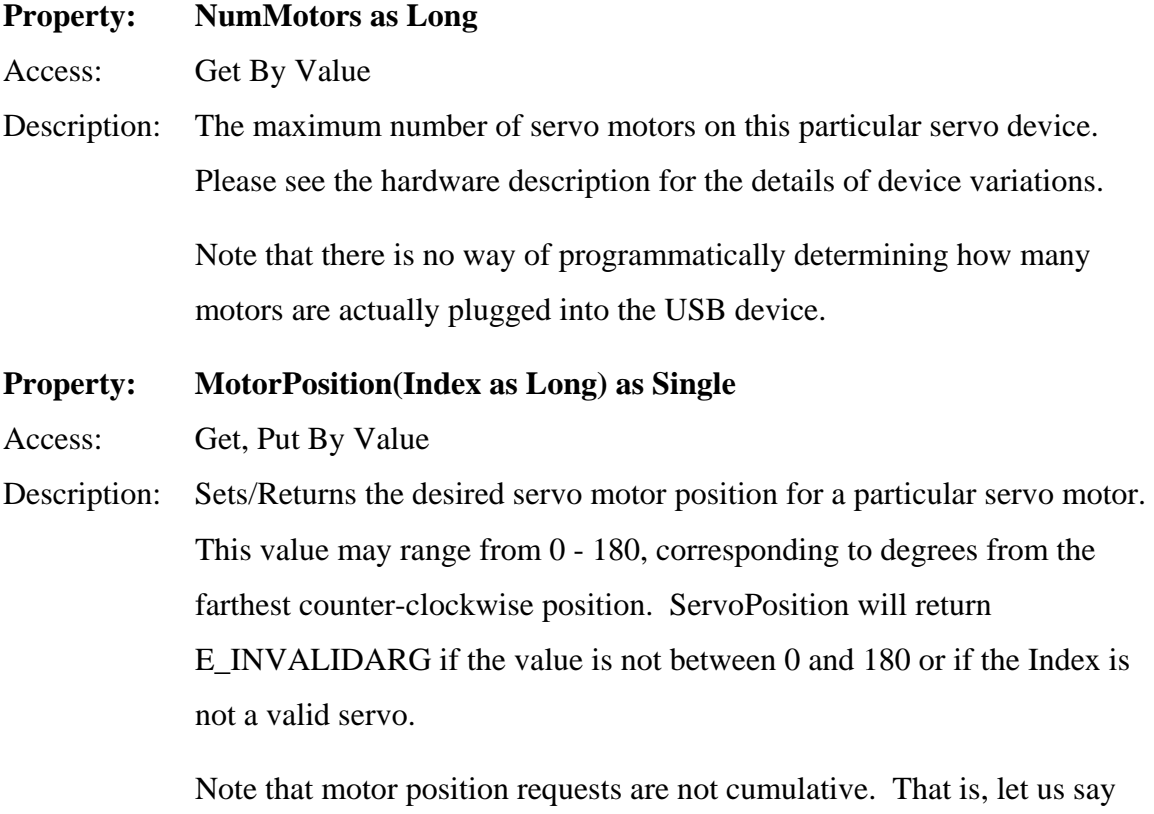

the current actual motor position is 0 and you do the following:

 $Servo.MotorPosition(1) = 180$ Servo.MotorPostion(1) =  $0$ 

 The motor will not rotate all the way to 180 before returning back to 0. Rather, it will likely just begin rotating based on the first call, but will immediately return to 0 from its current position when it gets the second call. All you would see (perhaps) is a very slight twitch. If you wanted a cascading effect, you would likely have to use a timer to guarantee that the previous rotation was completed.

#### **Property: MotorEnabled(Index as Long) as Boolean**

Access: Get, Put by Value

Description: Sets / Returns a state that effectively relaxes the motor. Note that changing the MotorPosition while MotorEnabled is false will set MotorEnabled to true.

**Property: MaxVelocity(Index as Long) as Single** 

Access: Get, Put by Value

Description: Sets / Returns the maximum velocity that a particular motor will be rotated at, measured in degrees per second.

**Property: Acceleration(Index as Long) as Single** 

Access: Get, Put by Value

Description: Sets / Returns the acceleration/deceleration which will be used while calculating the velocity, measured in degrees per second squared.

#### **Event: OnPositionChanged(Index as Long, Position as Long)**

Description: Occurs when the servo motor is changing its position.

 Note that unlike the PhidgetServo device, this will typically reflect the actual position of the servo motor in question. If this is not accurate, you have stalled the motor, or have the MaxVelocity property set to too high a value for your particular servo.